# **DESARROLLO DE UN TUTORIAL MULTIMEDIA COMO APOYO A LA DOCENCIA DE VHDL**

J. CERDÁ, R. COLOM, R. GARCÍA M. A. LARREA, R. GADEA Y M. MARTÍNEZ

*Departamento de Ingeniería Electrónica. Escuela Técnica Superior de Ingeniería de Telecomunicación. Universidad Politécnica de Valencia. 46022-Valencia. España.*

*El aprendizaje de VHDL es uno de los objetivos principales de la asignatura Diseño de Circuitos y Sistemas Electrónicos. Este documento expone las experiencias en el desarrollo de un tutorial multimedia, concebido como complemento docente. La aplicación desarrollada tiene como objetivo la exposición sencilla, dinámica y atractiva de los fundamentos del lenguaje, de tal modo que se permita al alumno estudiar desde casa y comprobar sus conocimientos mediante pruebas de autoevaluación.* 

#### **1. Introducción**

La asignatura de Diseño de Circuitos y Sistemas Electrónicos es una de las materias troncales de segundo ciclo de los estudios de Ingeniero de Telecomunicación de la Universidad Politécnica de Valencia. En esta asignatura se pretende que el alumno aprenda métodos de diseño de sistemas digitales basados en dispositivos lógicos programables partiendo de los conceptos más básicos de tecnología electrónica, de los cuales carece. Esto implica el conocimiento de las limitaciones tecnológicas, las arquitecturas y recursos de los dispositivos lógicos programables y el uso, cada vez más extendido, de la entrada de diseño mediante los lenguajes de descripción hardware.

La asignatura tiene una carga lectiva de 60 horas, de las cuales 30 se dedican al desarrollo de conceptos teóricos mediante clases magistrales y 30 a la realización de prácticas de laboratorio [1]. Para el planteamiento de las prácticas hemos seleccionado el software de ALTERA MAX+Plus II versión estudiante 7.21, haciendo especial hincapié en el uso de VHDL desde el entorno de diseño.

Con el fin de describir las prácticas y facilitar al alumno la labor de documentación en los distintos aspectos de la asignatura, se han ido desarrollando diversos materiales docentes, siendo el más importante de ellos el manual de prácticas [2], que incluye tutoriales detallados de la herramienta utilizada. Asimismo, también se confeccionaron una serie de publicaciones auxiliares, como exámenes resueltos y transparencias de clase, material que el alumno tenía a su disposición tanto en formato papel como en formato electrónico ([3] y [4]).

No obstante, dadas las claras tendencias actuales en docencia y divulgación utilizando sistemas multimedia y su importancia en el autoaprendizaje de una asignatura troncal con más de cuatrocientos alumnos, el profesorado de la asignatura propuso el desarrollo de un PID (Proyecto de Innovación Docente) de la Universidad Politécnica de Valencia, que, aprobado en Diciembre del curso pasado con el número 11.034, para la elaboración de una serie de tutoriales multimedia que profundizasen en determinados aspectos teórico-prácticos de la asignatura y apoyasen los contenidos desarrollados en las horas lectivas. Los productos multimedia han demostrado grandemente sus buenos resultados en el ámbito docente, dado que aprovechan la capacidad visual del alumno y la posibilidad de establecer un aprendizaje activo, mientras se desarrolla una actividad.

### **2. Planteamiento y objetivos**

La edición de material docente innovador se enmarca dentro del objetivo global de generar una documentación completa y detallada para la asignatura. Además, y referente a esta experiencia concreta de desarrollo de productos multimedia, los objetivos establecidos inicialmente fueron:

- Profundizar en aquellos aspectos, teóricos o prácticos, de especial relevancia para el alumno.
- Investigar las posibilidades docentes del ordenador como herramienta del aprendizaje.
- Observar la adecuación de determinadas tecnologías adaptadas al momento y entorno actual, que faciliten el proceso de aprendizaje activo.
- Introducción de nuevos recursos tecnológicos como material fundamental en formación académica.
- Crear nuevos hábitos y entornos de aprendizaje.

Con el fin de iniciar una experiencia piloto en este sentido, de entre todos los temas que la asignatura abarca, se planteó la elaboración de un tutorial multimedia que describiera los conceptos fundamentales de VHDL y que presentase de forma práctica el uso de dicho lenguaje de descripción hardware dentro del entorno de desarrollo de ALTERA MAX+Plus II. El motivo que justificó dicha elección es el elevado atractivo que el tema presenta para el alumno, además de su innegable importancia, dado que la mayoría de prácticas de la asignatura se basan en descripciones mediante VHDL, y todas ellas se desarrollan en el entorno de diseño MAX+Plus II.

Como herramienta fundamental de desarrollo se seleccionó Macromedia Director 8. Dado que gran parte del atractivo de un producto multimedia recae en el aspecto gráfico y acústico, también tuvimos que recurrir a toda una serie de programas auxiliares; concretamente fue necesario el uso de Adobe Photoshop para el diseño gráfico 2D, 3D Studio MAX para el tratamiento de gráficos 3D y realización de animaciones, y para el tratamiento de sonidos y ficheros de onda empleamos Wave Studio de Sound Blaster.

## **3. Descripción de la Aplicación**

El producto desarrollado se compone de dos grandes bloques: Por un lado se ofrece una exposición de los aspectos sintácticos y los fundamentos básicos del lenguaje VHDL, mientras que la segunda parte comprende la descripción del entorno de diseño de ALTERA.

Al arrancar el programa, y tras las secuencias de presentación, el alumno elige entre los dos bloques. Si elige la parte del lenguaje VHDL es remitido a un submenú desde el cual accede a todos los puntos que componen el temario expuesto. Desde ahí el usuario puede moverse por las distintas pantallas, observando las explicaciones, gráficos y animaciones correspondientes.

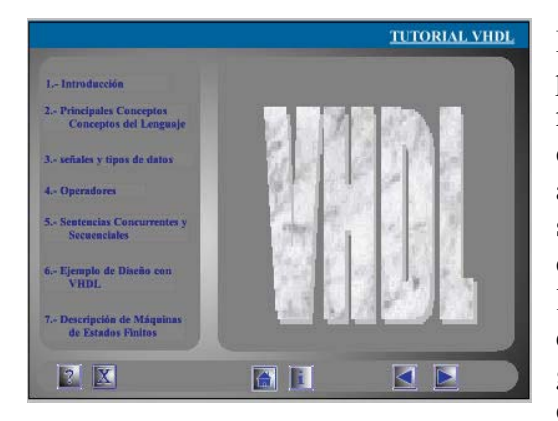

**Figura 1:** *Menú general del Tutorial VHDL*

El interfaz que se presenta al usuario es sencillo pero lo suficientemente completo como para poder moverse entre las distintas secciones sin mayor complicación. El alumno dispone de los botones de avance y retroceso para ir moviéndose por las secciones de forma secuencial. Asimismo, se completa el interfaz con un Botón de *Home* que lleva directamente al menú principal y otro de *Exit*, que permite cerrar la aplicación directamente. Para guiar al usuario, también tenemos siempre presente en el interfaz los botones correspondientes a la ayuda e información acerca del programa.

Cada tema expuesto se compone de un número variable de diapositivas. Estas diapositivas se introducen mediante una animación o un gráfico de apoyo. El grueso de la explicación aparece en un cuadro de texto en la parte inferior de la pantalla. Un ejemplo de diapositiva puede verse en la Figura 2. Después de las explicaciones de cada tema se plantean al alumno una serie de cuestiones de autoevaluación que deben ser contestadas. El programa realiza una evaluación de resultados y presenta al alumno los resultados de la prueba, de forma que pueda obtener una indicación del grado de comprensión que ha alcanzado en el estudio del tema expuesto.

En lo referente a la parte de descripción del entorno de diseño de ALTERA, MAX+Plus II, este presenta un interfaz similar al anterior. El dato más relevante a tener en cuenta es que, dado que lo que se pretende es entrenar al alumno en una herramienta, se han desarrollado métodos para interfasar ambos programas, de forma que el alumno pueda, simultáneamente, asistir al tutorial y practicar los contenidos desarrollados.

## **4. Resultados Obtenidos y Líneas Futuras**

En estos momentos disponemos de un programa terminado y funcional, a falta de los últimos retoques, todos ellos en el apartado gráfico y visual del proyecto. Las versiones preliminares del producto han sido puestas a disposición de los alumnos en la página Web que, a tal efecto, se ha habilitado en el servidor de la asignatura. Los alumnos han podido descarga y copiarse el programa a medida que las distintas versiones se iban actualizando. El resultado ha sido completamente satisfactorio: los alumnos agradecían el nuevo formato y, en muchos casos, han colaborado con sugerencias, críticas, testeo y pruebas preliminares e incluso colaboraciones puntuales, sobre todo en el aspecto más visual del programa.

Además, y mediante la inclusión de la nueva herramienta entre los materiales docentes suministrados, ha aumentado grandemente el interés de los alumnos por el flujo de diseño microelectrónico y por VHDL en particular.

El siguiente paso dentro de este proyecto es, amén de dar los últimos retoques a este primer tutorial, establecer los temas que serán objeto del siguiente. Dada la experiencia adquirida tanto en el entorno como en el proceso de realización de este tipo de aplicaciones es de esperar que el próximo producto esté disponible en breve y que su resultado sea tanto o más satisfactorio que el que acabamos de desarrollar.

#### **5. Conclusiones**

Como conclusión a todo lo expuesto podemos destacar: (a) Se ha desarrollado una aplicación multimedia para la enseñanza del lenguaje VHDL y del entrono de diseño de ALTERA MAX+Plus II, como material docente de la asignatura Diseño de Circuitos y Sistemas Electrónicos, financiado por el proyecto de Innovación Docente 11.034 de la Universidad Politécnica de Valencia. (b) Esto ha supuesto el primer paso en la realización de una serie de tutoriales multimedia que abarquen el temario de la asignatura, tanto desde el punto de vista teórico como desde necesidades prácticas. (c) Para el desarrollo de la aplicación de ha

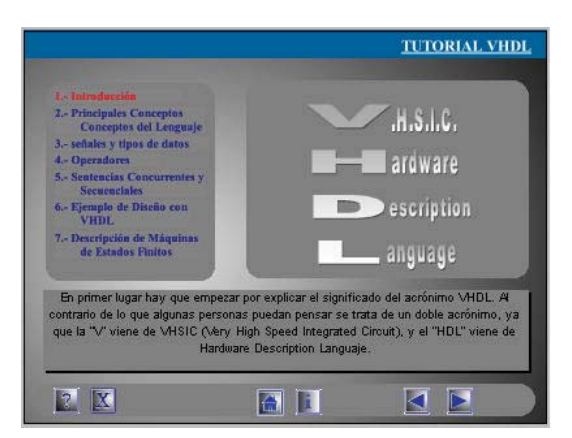

**Figura 2:** *Una de las diapositivas que componen la aplicación*

empleado Macromedia Director, además de toda una serie de programas para el tratamiento gráfico, como Adobe Photoshop, 3D Studio MAX o Wave Studio. (d) Tanto los resultados de la evaluación como el grado de satisfacción del alumno arrojan un balance positivo sobre el trabajo realizado, demostrando así la adecuación de las nuevas tecnologías al proceso educativo y manifestando la necesidad existente de adaptar los métodos docentes a las nuevas tendencias en el ámbito informático.

#### **Referencias**

- [1] R. Gadea, R. Colom y M. A. Larrea. *Diseño de Circuitos y Sistemas Electrónicos*. TAEE 2000.
- [2] M. A. Larrea, R. Gadea y R. J. Colom. *Diseño Práctico con FPGAs*. Editorial de la Universidad Politécnica de Valencia (2001)
- [3] M. A. Larrea, R. Gadea y R. J. Colom. *Diseño de Circuitos y Sistemas Electrónicos: Problemas Resueltos de examen*. Servicio de Reprografía de la Universidad Politécnica de Valencia (2001)
- [4] M. A. Larrea, R. Gadea y R. J. Colom. *Diseño de Circuitos y Sistemas Electrónicos: Transparencias de clase.* Servicio de Publicaciones de la Universidad Politécnica de Valencia (2001)